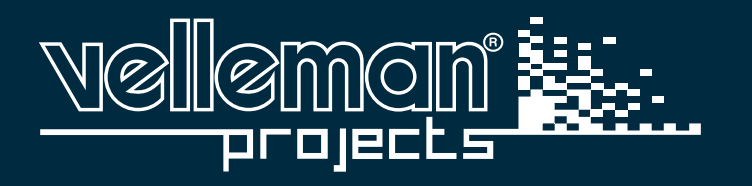

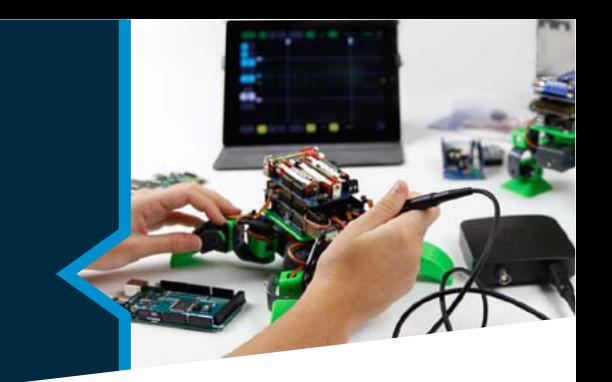

## **MONTAGEANLEITUNG**

# RGB LED-LEISTE FÜR K8400 - VERTEX 3D-DRUCKER

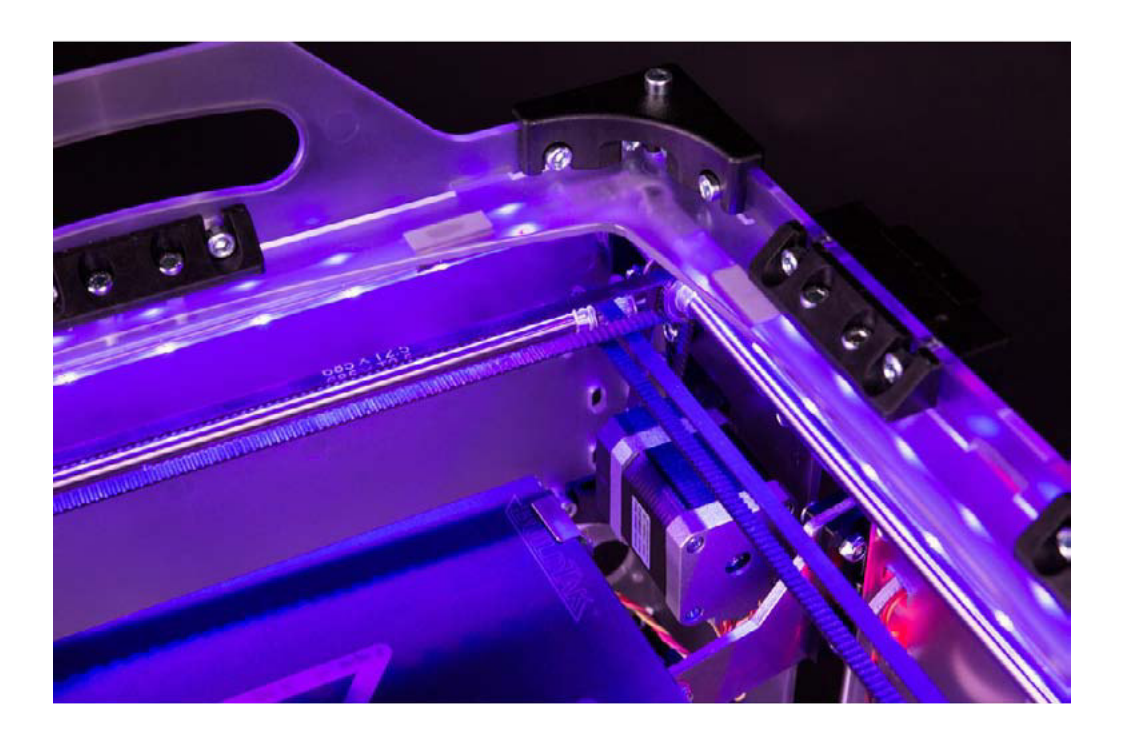

## **Inhaltsverzeichnis**

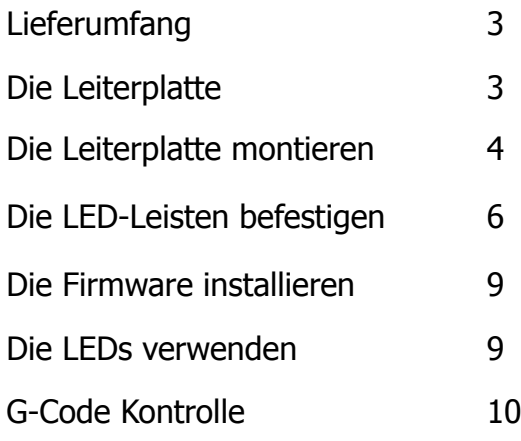

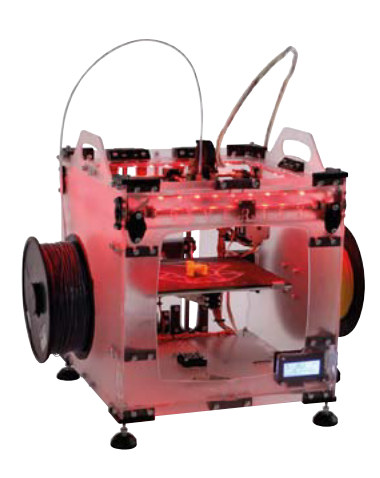

Los geht's!

## <span id="page-2-0"></span>**Lieferumfang**

- 1. 4 x LED-Leiste (20 cm)
- 2. 8 x Clip
- 3. 8 x doppelseitiges Klebeband
- 4. 3 x kurzes Kabel (2 Anschlüsse)
- 5. 1 x langes Kabel (1 Anschluss)

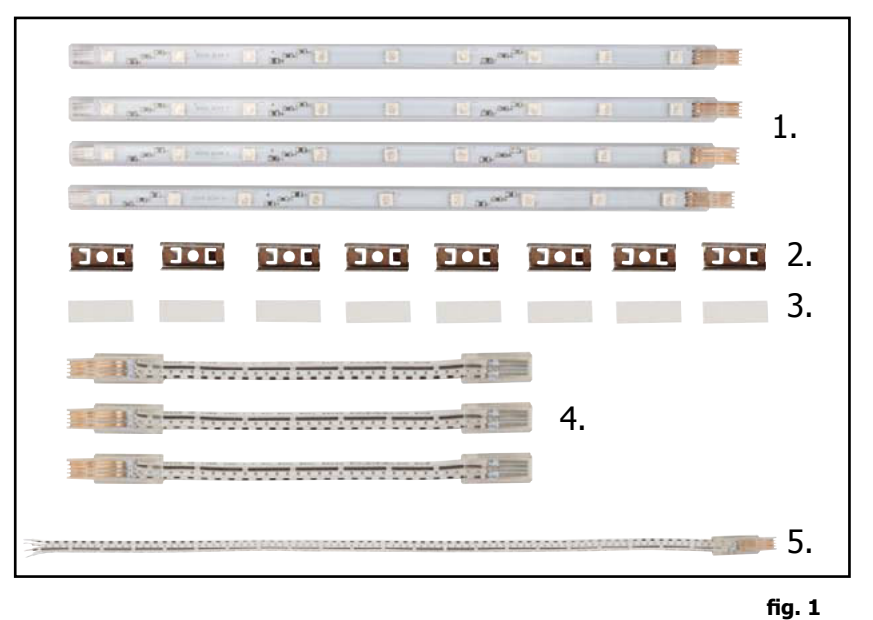

## **Die Leiterplatte**

- 1.  $3 \times 330$  Ω Widerstand
- 2. 3 x 2V7 1.3 W Zener-Diode
- 3. 3 x BUK9535-55 Logic Level FET
- 4. 2 x 2-pol. Lüsterklemme
- 5. 2 x 6-pol. Buchsenleiste 6P (14.5 mm Pins)
- 6. 2 x 6-pol. Buchsenleiste (5 mm Pins) für den Anschluss an die Hauptplatine

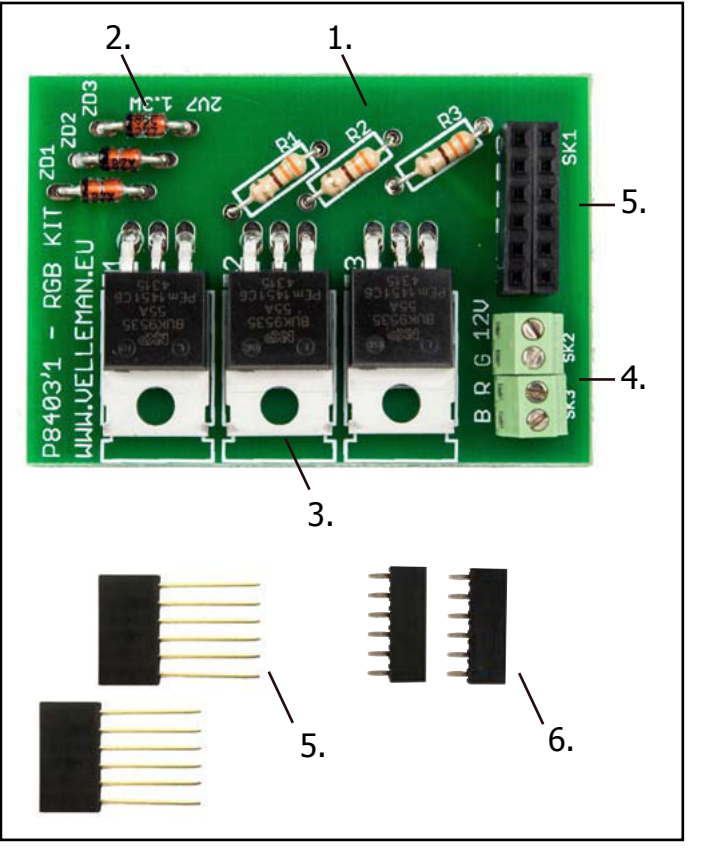

## <span id="page-3-0"></span>**Die Leiterplatte**

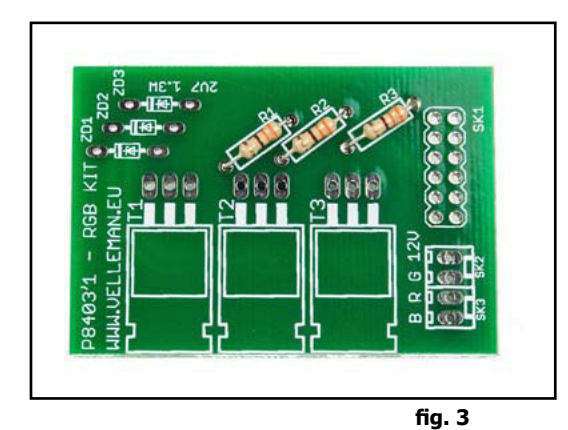

Löten Sie die Widerstände: R1, R2, R3 = 330 Ω Orange, Orange, Braun

Löten Sie die Zener-Dioden: ZD1, ZD2, ZD3 =  $2V7 - 1.3 W$  **Beachten Sie die Polarität!**

ăg

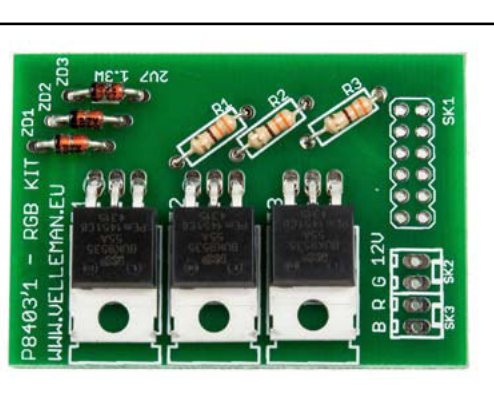

**fig. 5**

**fig.4**

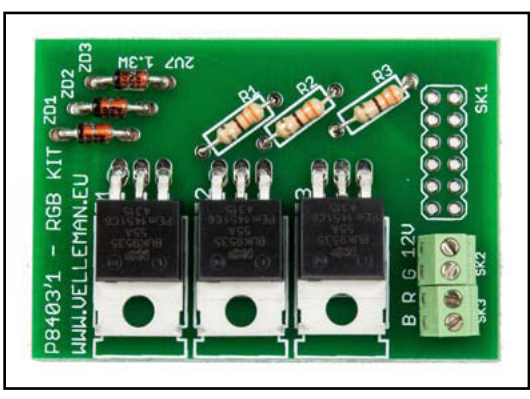

**fig.6**

Löten Sie die Logic Level FETs: T1, T2, T3 = BUK9535-55

Löten Sie die Lüsterklemmen: SK2, SK3 = Lüsterklemme, 2-pol., 2.54 mm-Pitch

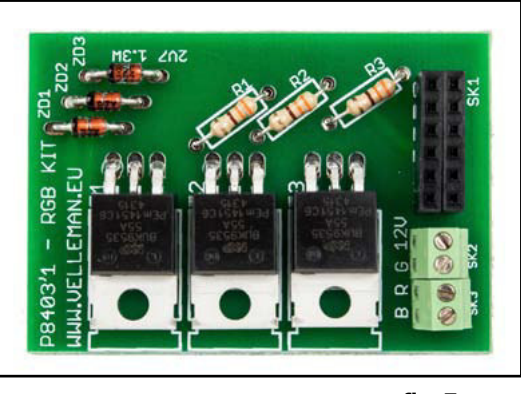

Solder the SK1: 2x 6P female headers (14.5 mm pins)

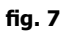

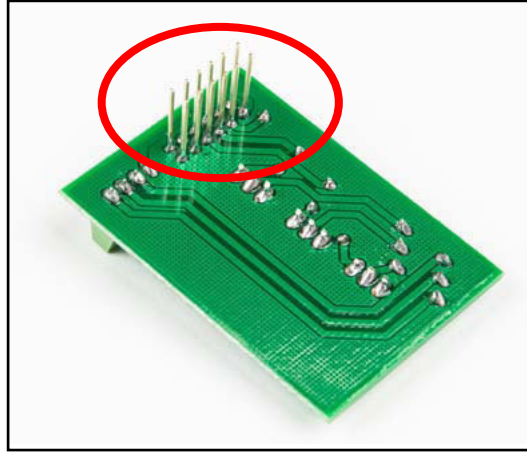

**fig. 8**

#### **Nicht schneiden!**

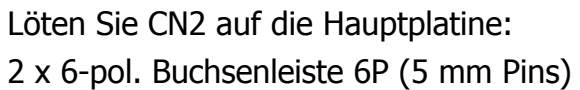

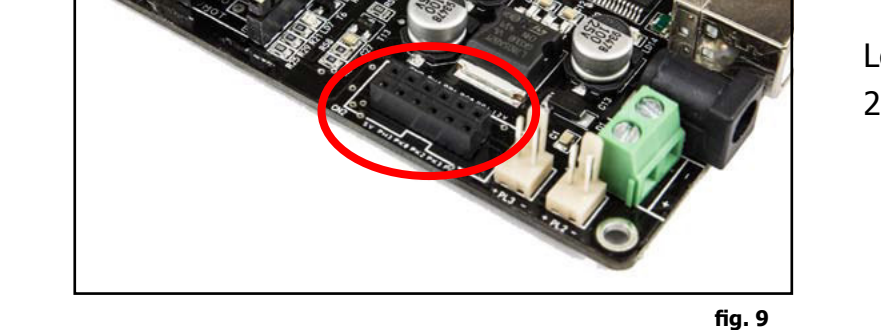

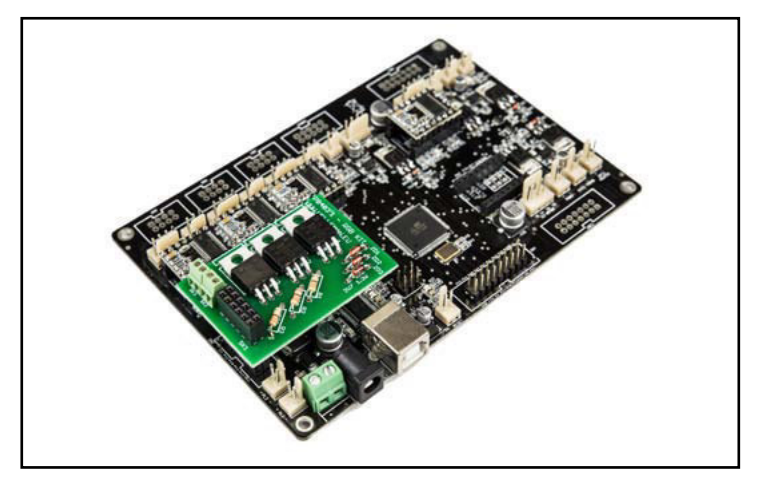

Befestigen Sie die montierte Leiterplatte an der Hauptplatine, indem Sie die 14.5 mm-Pins der K8403-Leiterplatte in die zwei 6-pol. Buchsenleisten (5 mm-Pins) der Hauptplatine stecken.

**fig. 10**

## <span id="page-5-0"></span>**Die LED-Leisten befestigen**

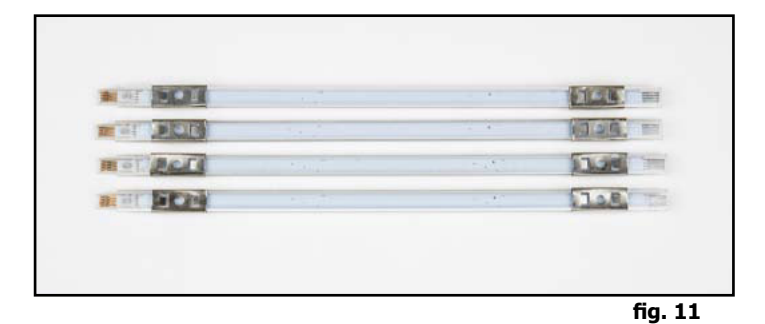

Befestigen Sie 2 Clips an jeder LED-Leiste in einer Abstand von ungefähr 2 cm des Ende (siehe Abb.).

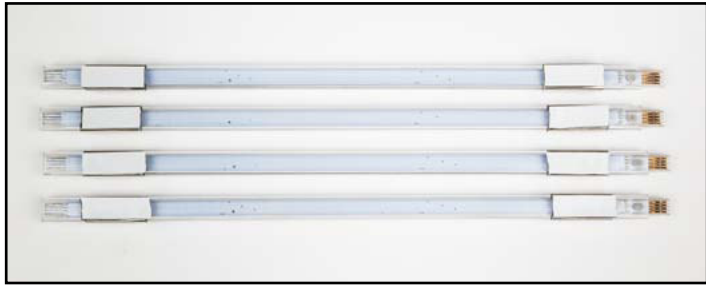

**fig. 12**

Befestigen Sie ein Stück Klebeband an jedem Clip. (Entfernen Sie die obere Schicht des Klebebands noch nicht)

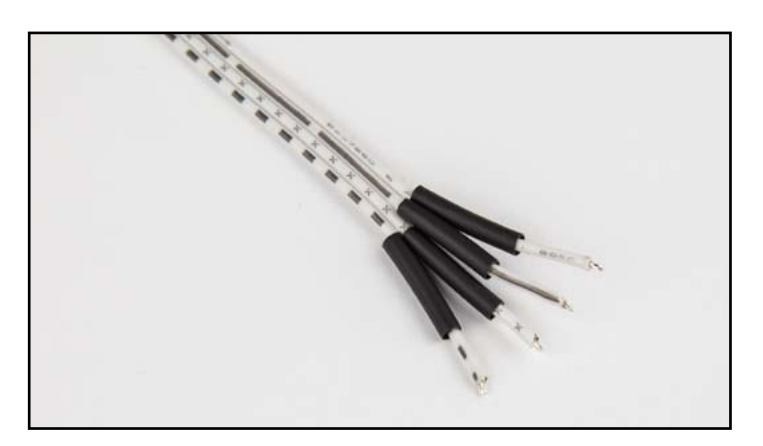

**fig. 13**

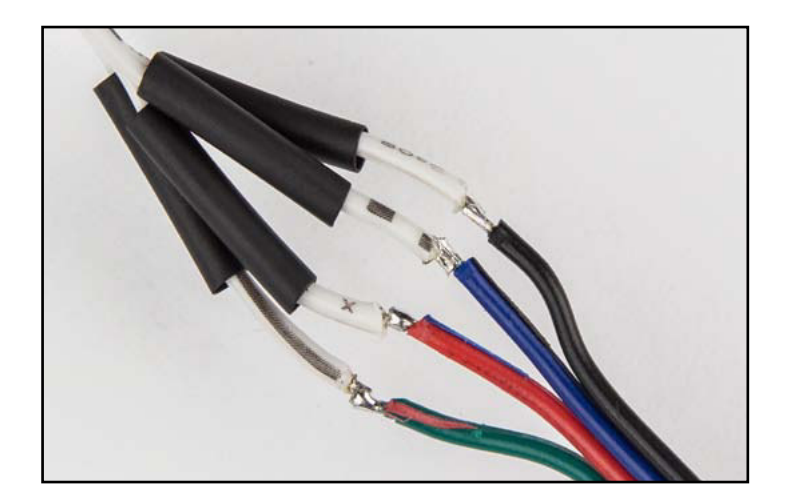

Solder the white cables to the coloured cable as shown in the picture.

## **Mind which cable is soldered to the other!**

- green wire to white wire with full black line
- red wire to white wire with Xs
- blue wire to white wire with dotted line
- black wire to white wire with symbols

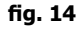

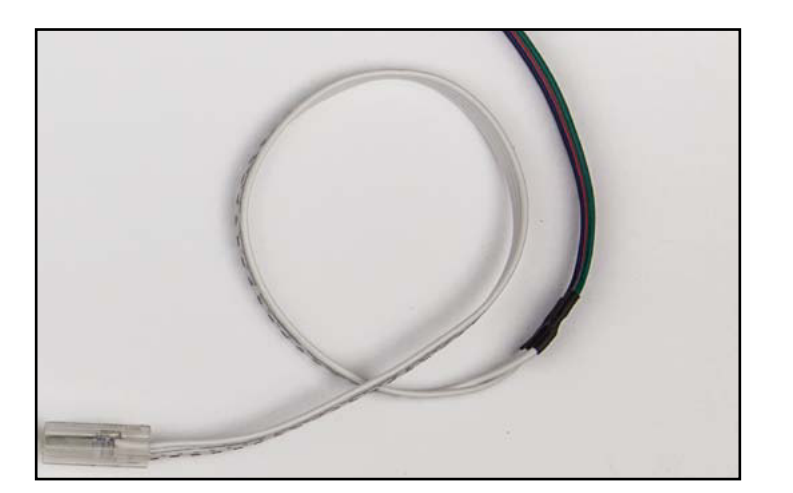

Slide the shrink tubes over the soldering and heat them with a hairdryer or heatgun to make them shrink.

**fig. 15**

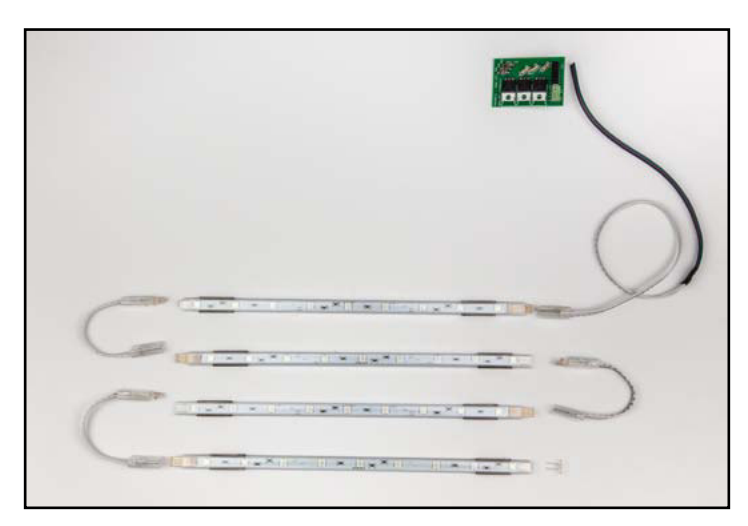

Connect the LED strips with the 4 white cables, as shown in the picture.

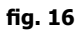

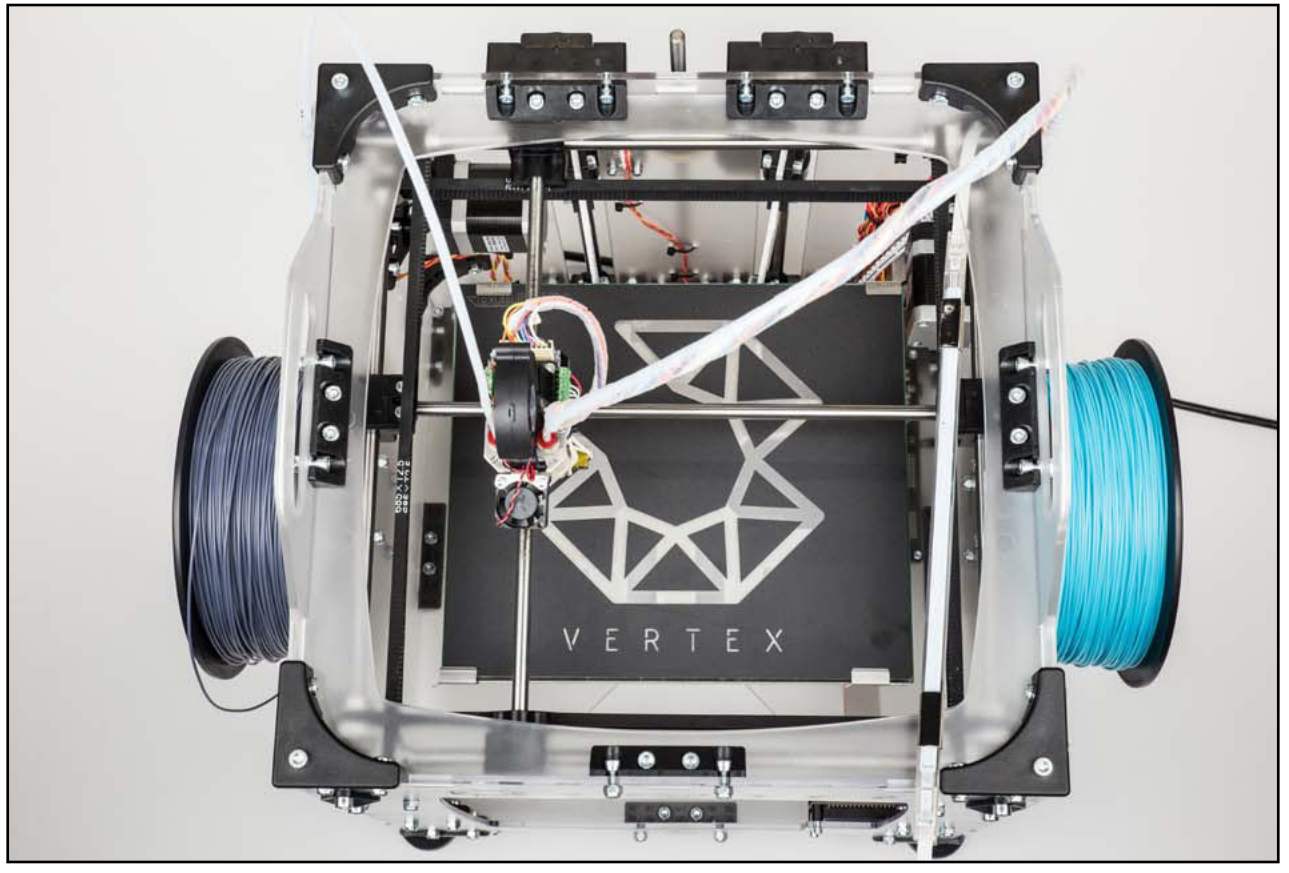

**fig. 17**

Befestigen Sie die LED-Leisten unterhalb der Oberseite des Vertex (siehe Abb.).

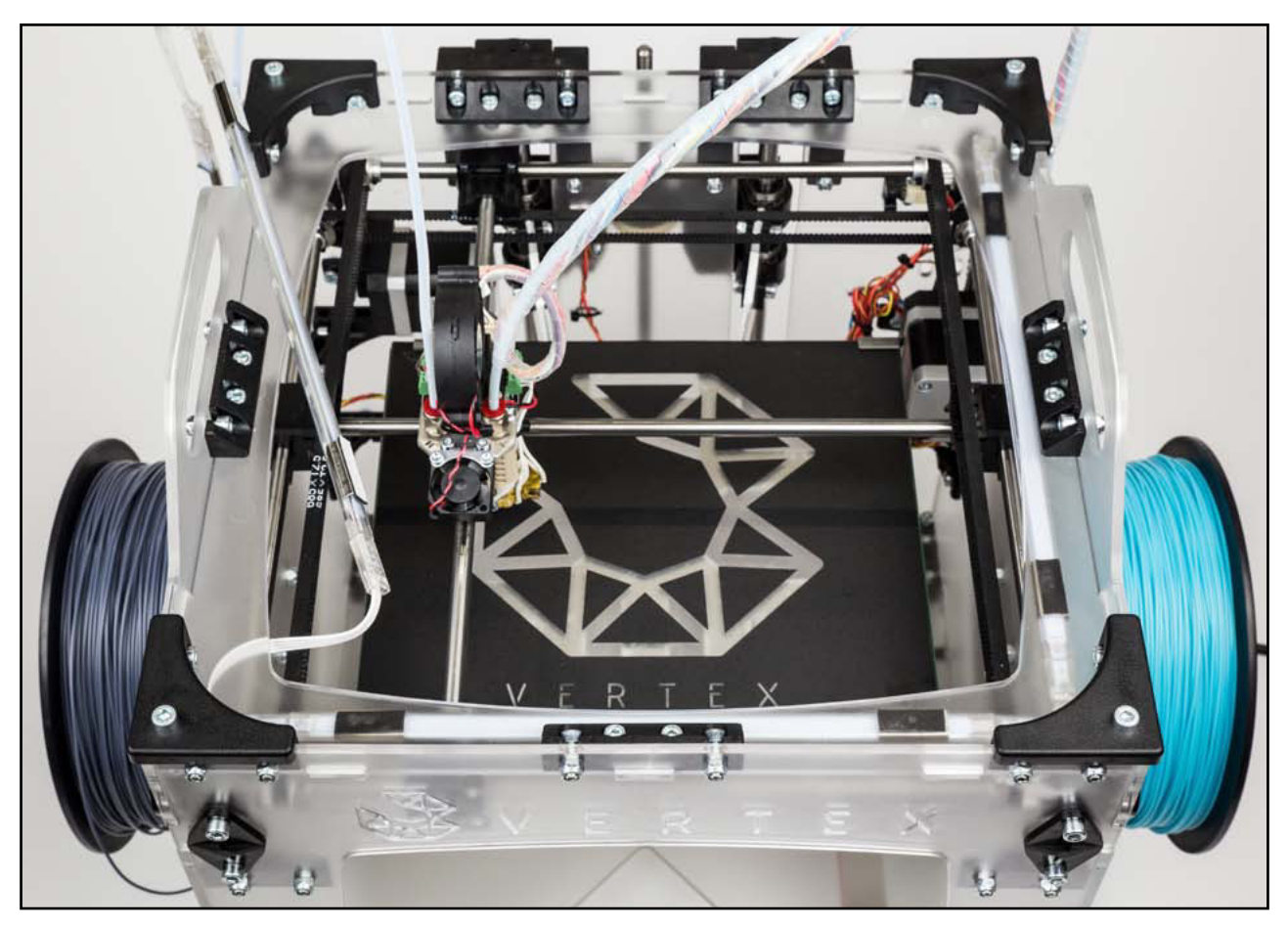

<span id="page-8-0"></span>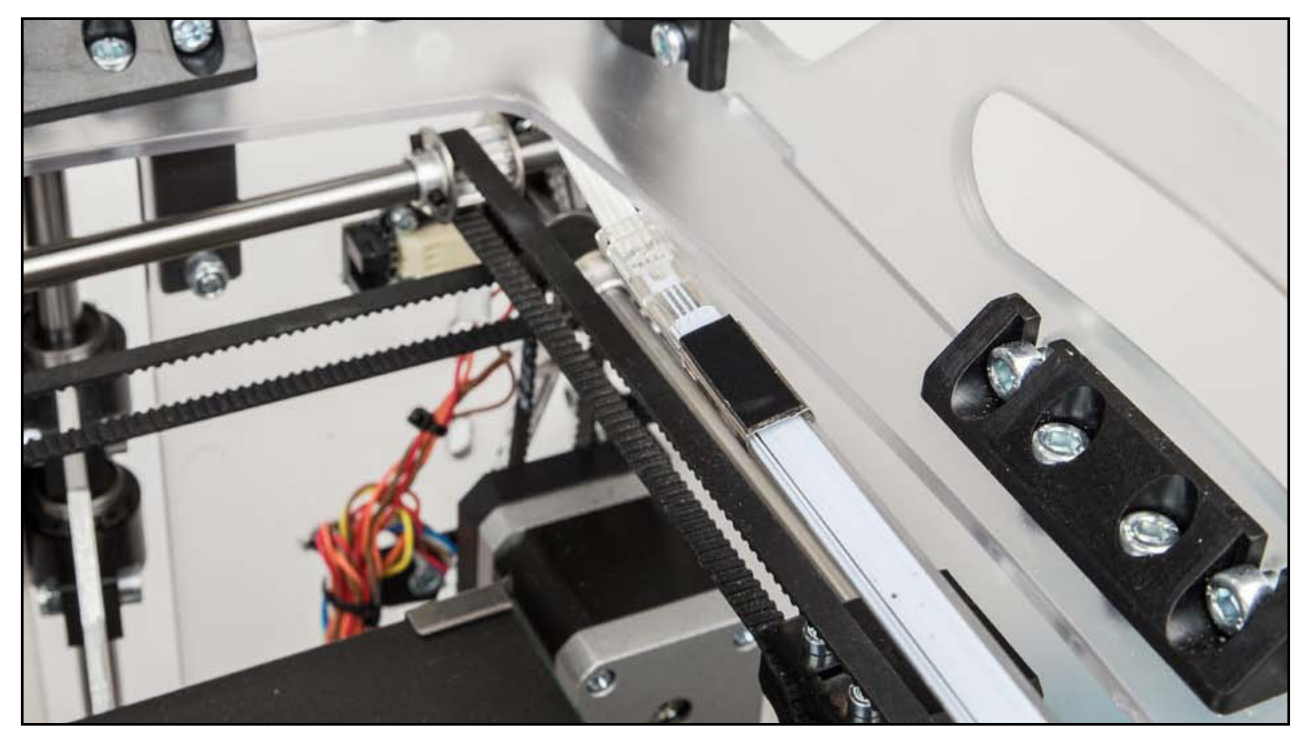

Verbinden Sie das lange Kabel mit der Hauptplatine.

**fig. 19**

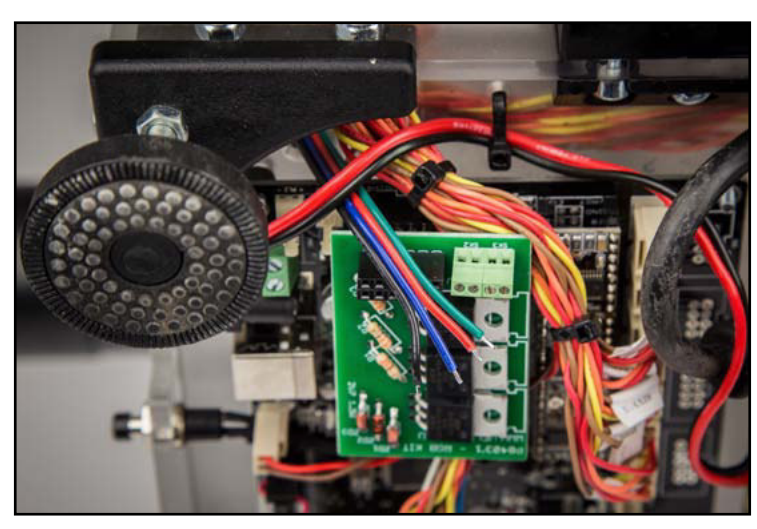

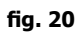

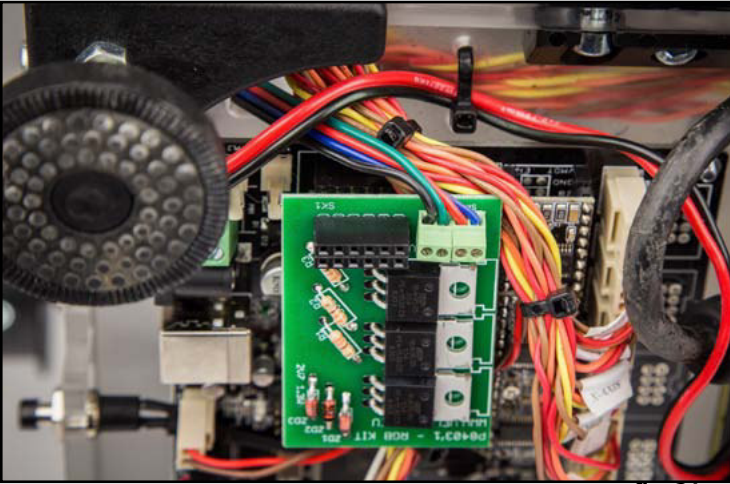

Verbinden Sie die Kabel mit den Lüsterklemmen. **Beachten Sie die Polarität!**

## <span id="page-9-0"></span>**Die Firmware installieren**

Laden Sie die Firmware herunter: <www.vertex3dprinter.eu>

Und befolgen Sie die Anweisungen des folgenden Links: http://manuals.velleman.eu/article.php?id=31#CHANGINGUPLOADINGTHEFIRMWARE

## **Die LEDs verwenden**

Um die LEDs anzusteuern, wählen Sie 'menu', 'control printer' und danach 'set LED color'.

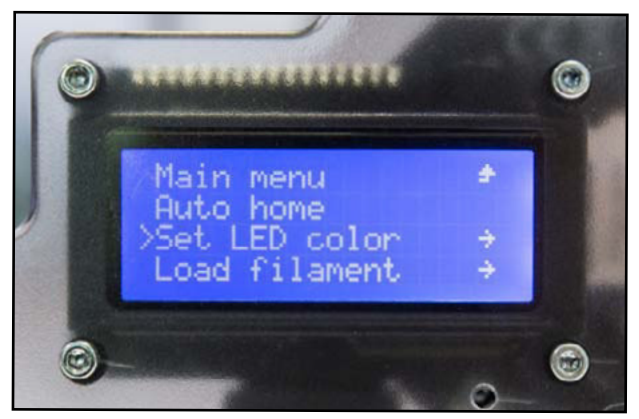

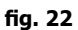

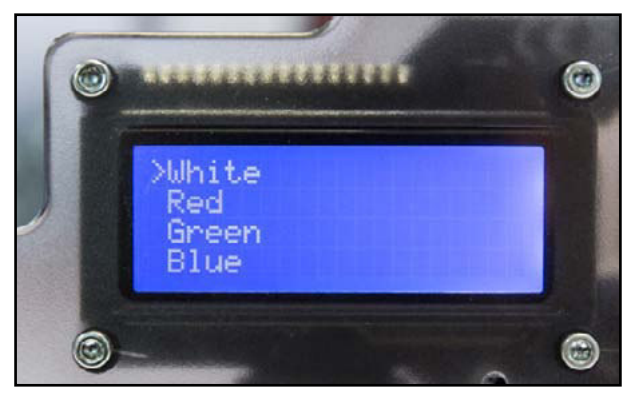

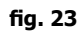

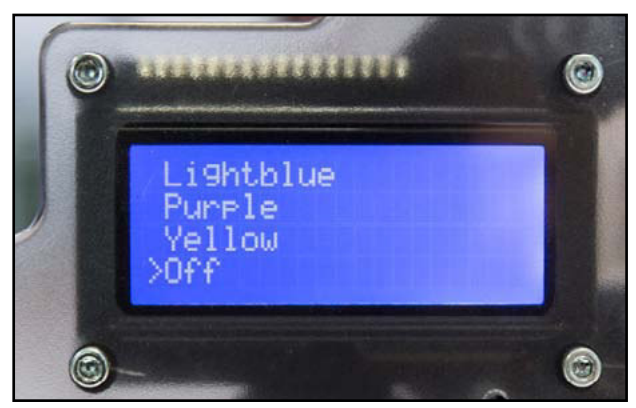

**fig. 24**

#### **Die LEDs mit einem G-Code ansteuern**

Mit dem M420-Code können Sie die LEDs über G-Code ansteuern.

- 1) Standard-Code: M420 Rx Ex Bx
- 2)  $x = 0$  oder 1 (Farbe ein- oder ausschalten
- $3)$  R = Rot, E = Grün, B = Blau

Sie brauchen nicht alle Werte. Fehlt ein Wert, dann bleibt der vorherigen Status der fehlenden Farbe erhalten.

- 1) M420 R1 E1 (die roten und grünen LEDs einschalten, Status der blauen LEDs nicht ändern)
- 2) M420 B0 (die blauen LEDs ausschalten, Status der anderen LEDs nicht ändern)

Beispiel mit Start G-Code in Repetier:

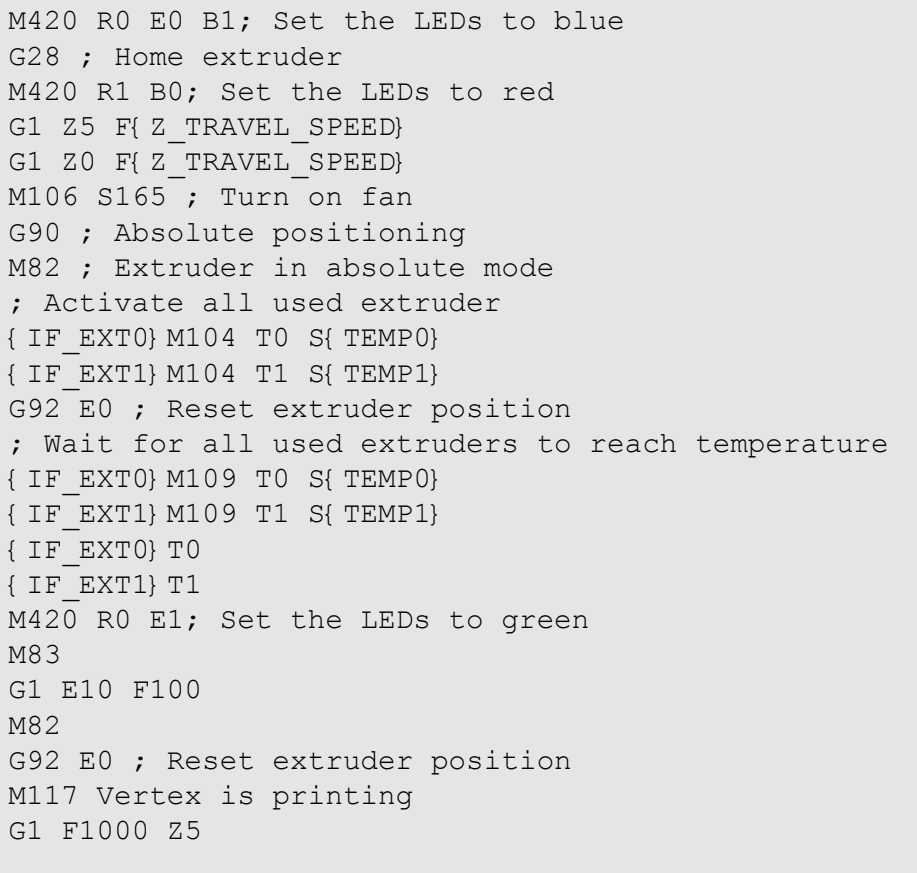

## Beispiel Code senden mit Repetier:

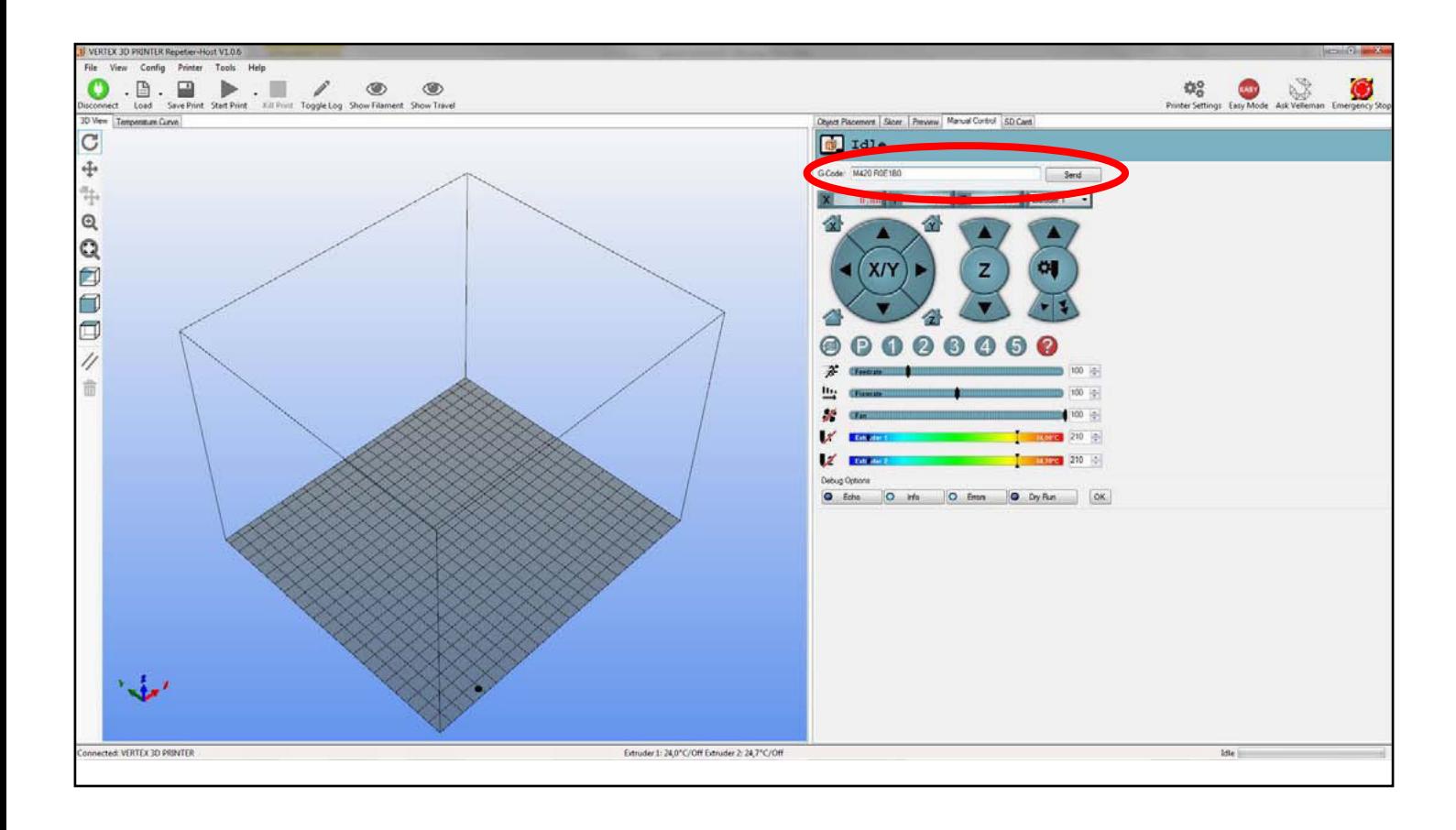

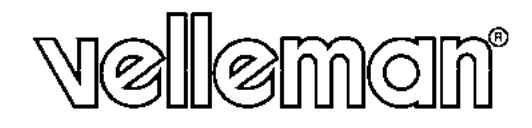

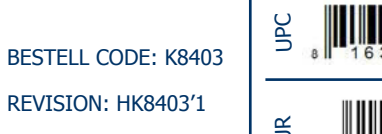

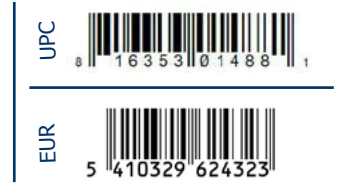

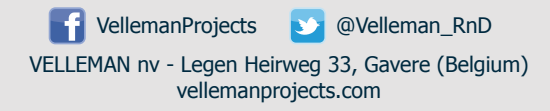